# LIEFERANTEN ANLETUNG

## VERTRAGS ÜBERPRÜFUNG,

## SONAG)<br>GRAUCO Taking wood further

## **LIEFERANTEN LEITFADEN**

**VERTRAGS ÜBERPRÜFUNG**

#### **KONTEXT**

## **HOLZ WEITER BRINGEN**

#### **Sehr geehrter Lieferant,**

Im sich schnell verändernden digitalen Zeitalter wird es immer wichtiger, sich kontinuierlich

weiterzuentwickeln, daher ist es unsere Vision im Einkauf, eine digitalisierte, moderne End-

to-End-Einkaufserfahrung, die es uns ermöglicht, unseren Wert gemeinsam zu optimieren.

#### **Sonae Arauco hat eine erstklassige E-Einkaufslösung von SAP Ariba implementiert.**

SAP Ariba ist eine Online-Lösung, die es Sonae Arauco und seinen Lieferanten ermöglicht, online zusammenzuarbeiten und den Beschaffungsprozess zu erleichtern. Das Ariba Network ist die Schnittstelle, die es Sonae Arauco und seinen Lieferanten leicht macht, auf transparente Weise zusammenzuarbeiten, Beziehungen zu stärken und neue Geschäftsmöglichkeiten zu entdecken.

#### sonae<sup>></sup> **GRAUCO**

Es ermöglicht und vereinfacht den Informationsaustausch zwischen dem Einkaufsteam von Sonae Arauco und den Lieferanten und sorgt für ein faires, aber wettbewerbsorientiertes Umfeld.

Der Lieferantenzugang zur Ausschreibungsteilnahme über ein Ariba Network Konto ist kostenlos.

## **LIEFERANTEN LEITFADEN**

#### **VERTRAGS** ÜBERPRÜFUNG

#### BENACHRICHTIGUNG

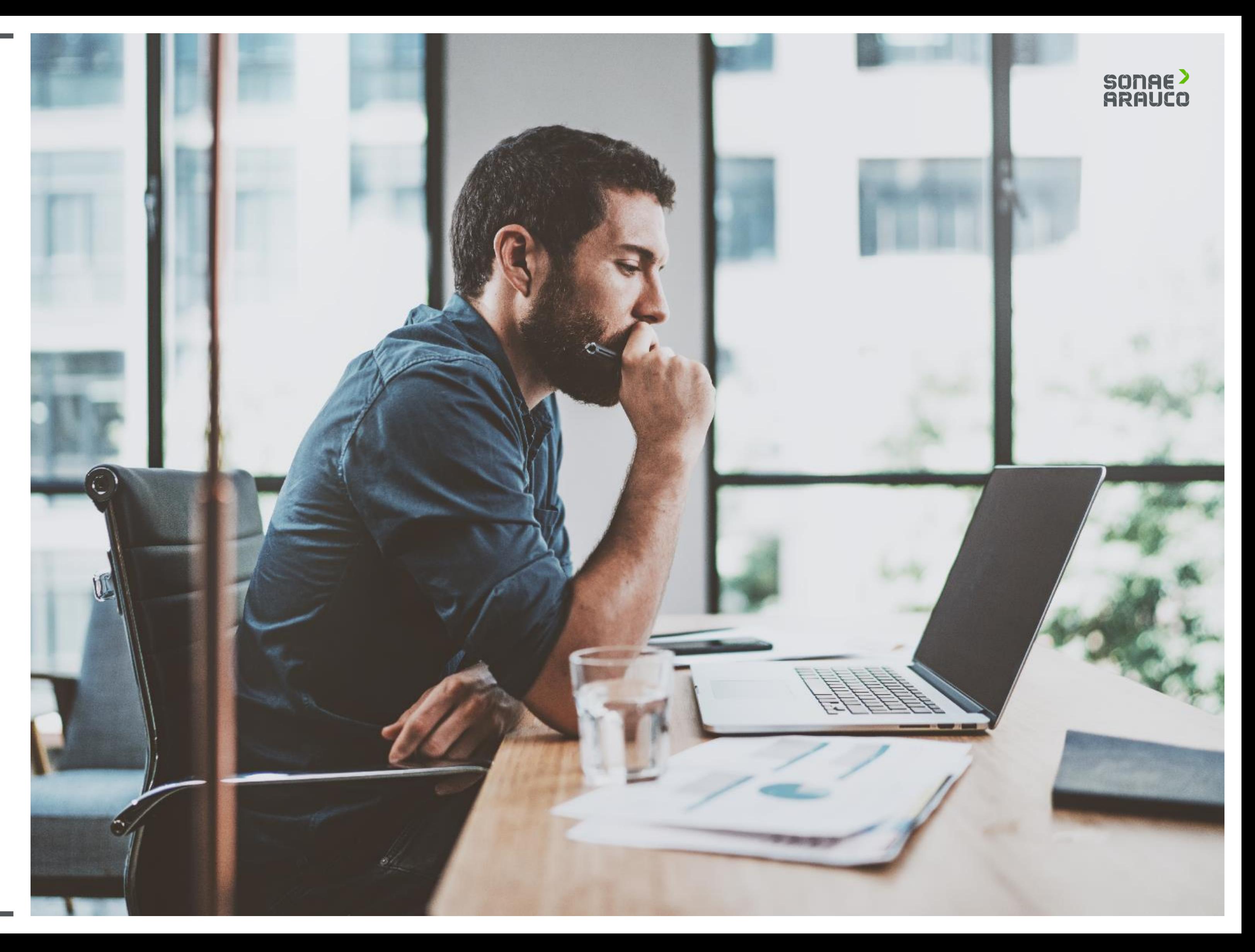

Sobald Sonae Arauco Ihr Unternehmen benötigt, um einen Vertrag zu validieren, erhält der Lieferant eine E-Mail-Einladung.

> Klicken Sie in den Link.

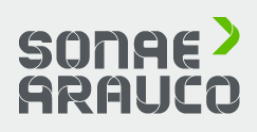

#### **SONAE ARAUCO**

Taking wood further

Dear Dummy Contact,

You are assigned a review task. Please check the task details below.

#### Project name: Contract Workspace - Test

- . Task title: Review: Contract Documents to be reviewed with the Supplier
- . Task description: Please revise all the documents attached to the "Folder Contract Documents to share with Supplier". Thank you.

The following notes might also be helpful to you:

· Task comments: Dear supplier,

Please check the draft of the contract document attached.

Thank you.

This email is being sent to you because you are a reviewer of a document that has been submitted for review.

This email originated from the Ariba system used by SONAE ARAUCO and was originally sent to: ariba.support@sonaearauco.com

System Reference: Click Here to access the system.

## **LIEFERANTEN LEITFADEN**

#### **VERTRAGS ÜBERPRÜFUNG**

#### **BENACHRICHTIGUNG**

## **LIEFERANTEN LEITFADEN**

#### **VERTRAGS** ÜBERPRÜFUNG

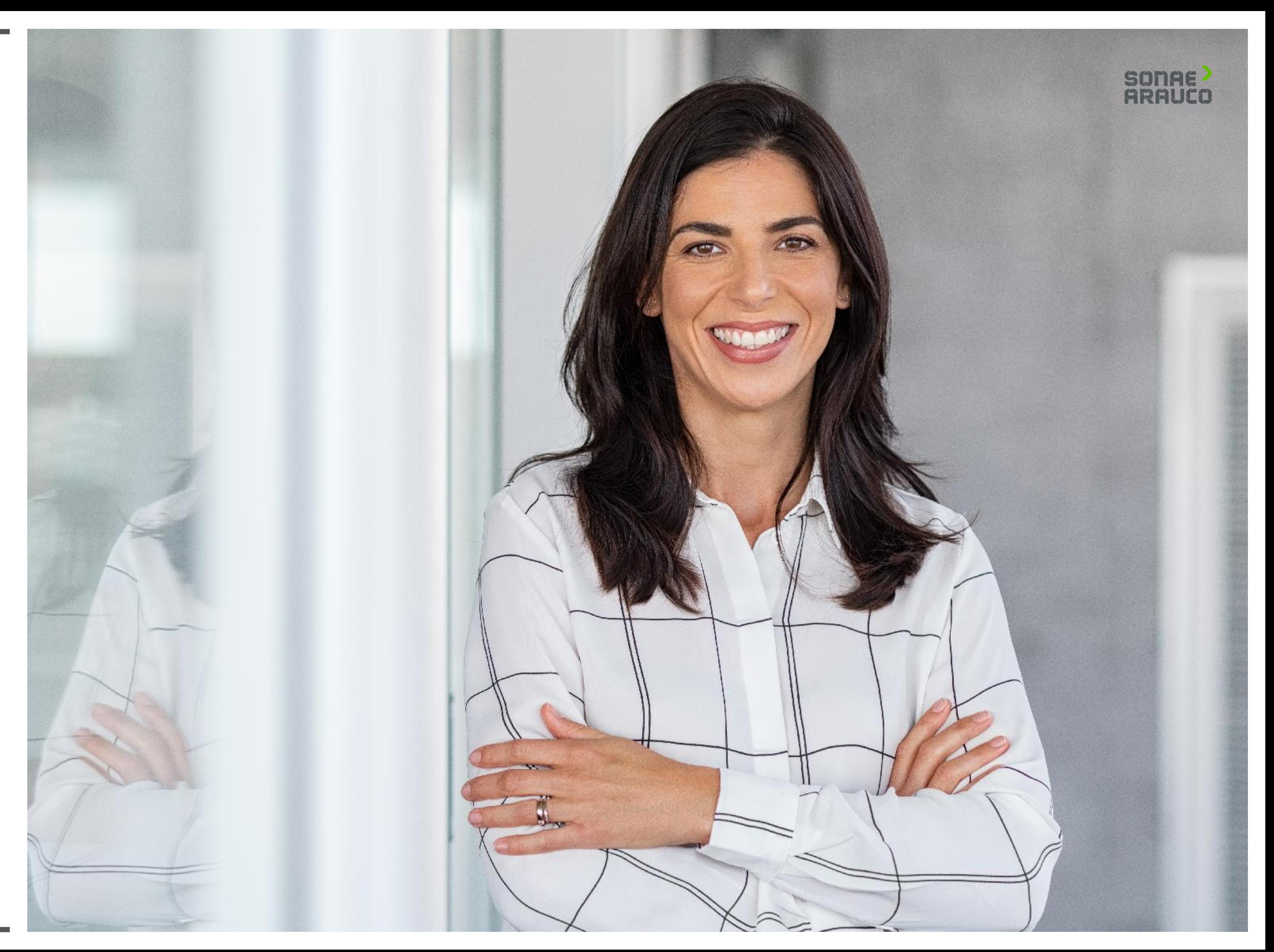

Sobald Sie auf den Link klicken, werden Sie zur Ariba Network Seite weitergeleitet, wo Sie sich mit Ihrem Benutzernamen und Passwort anmelden müssen.

### SONAE<sup>></sup><br>ARAUCO

#### Experience Ariba Network in Your Pocket

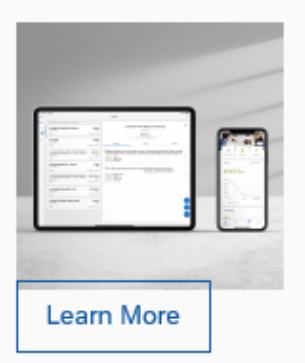

With the SAP Ariba Supplier mobile app, you can access Ariba Network wherever, whenever. Respond to customers, create documents, and even get insights right from your fingertips.

## **LIEFERANTEN LEITFADEN**

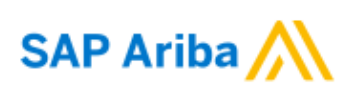

Supplier Login

#### **VERTRAGS ÜBERPRÜFUNG**

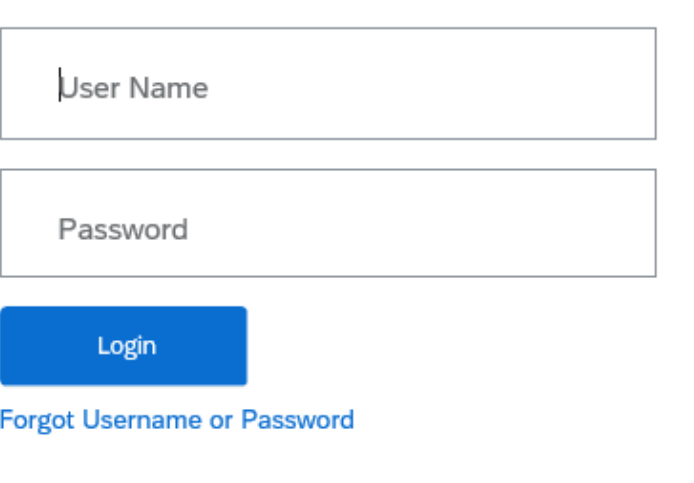

Klicken Sie in die Datei, um den Inhalt des Dokuments zu prüfen.

Sie können entweder auf "**Gegenvorschlag erstellen"** klicken, um eine neue Datei hinzuzufügen, oder auf "**Vorschlag annehmen"**.

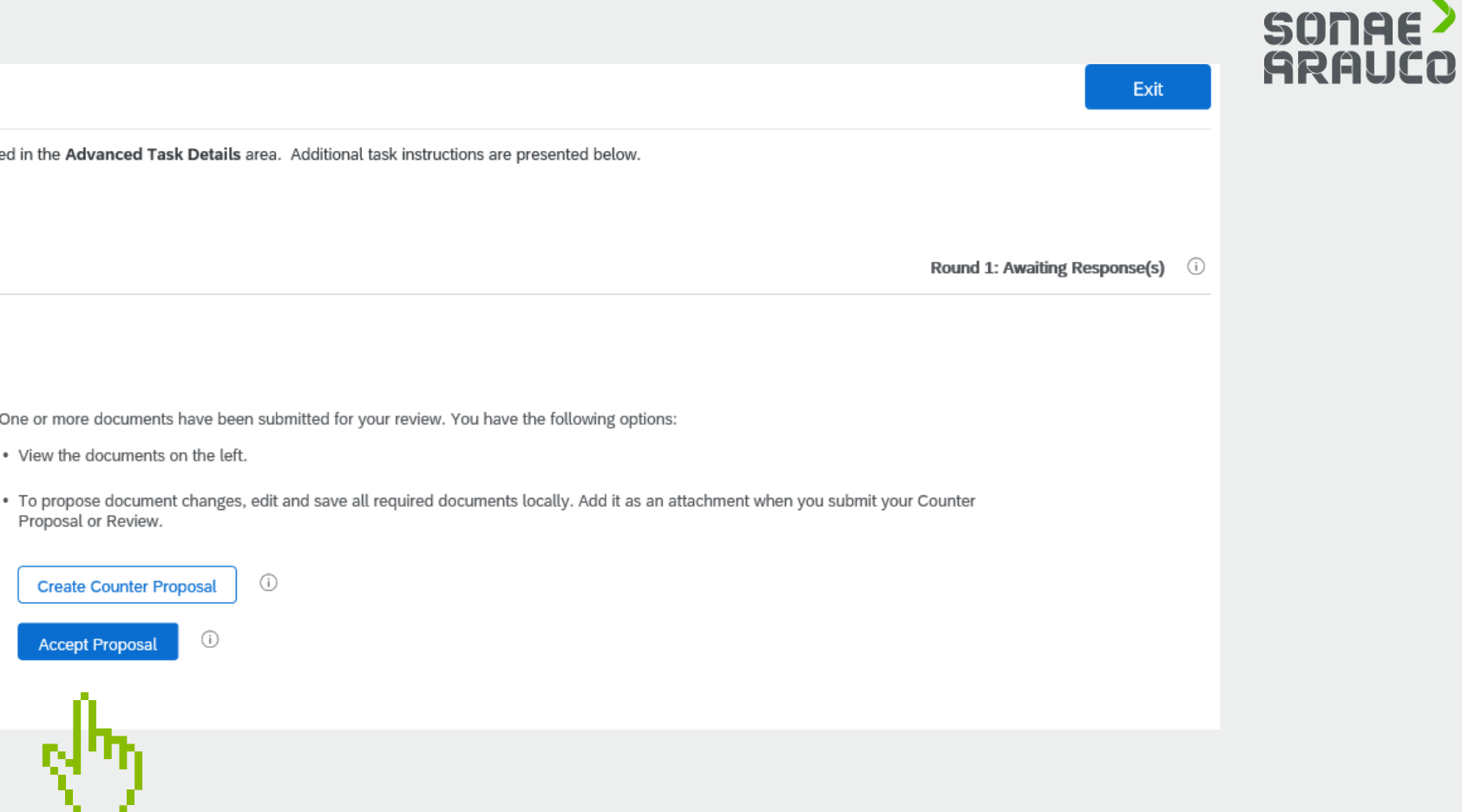

## **LIEFERANTEN LEITFADEN**

#### **VERTRAGS ÜBERPRÜFUNG**

#### Negotiation Task

This task has been submitted for negotiation and is now in progress. You can add comments on the Task History tab. Notification of new comments is controlle Contract Workspace - Test / Review: Contract Documents to be reviewe...

TSK632629761 Review: Contract Documents to be reviewed with the Supplier

Please revise all the documents attached to the "Folder - Contract Documents to share with Supplier". Thank you.

Diana Sofia Santos de Freitas Dear supplier,

Please check the draft of the contract document attached.

#### Thank you.

Folder - Contract Documents shared with Supplier (Read Only)

 $\sqrt{\mathsf{W}}$  Contract [Title]  $\sqrt{\mathsf{W}}$ 

In den Fällen, in denen Sie einen Gegenvorschlag erstellen müssen, können Sie beliebige Kommentare hinterlassen und ein neues Dokument zur Überprüfung von Sonae Arauco hochladen.

### SONAE<sup>></sup><br>ARAUCO

## **LIEFERANTEN LEITFADEN**

#### **VERTRAGS ÜBERPRÜFUNG**

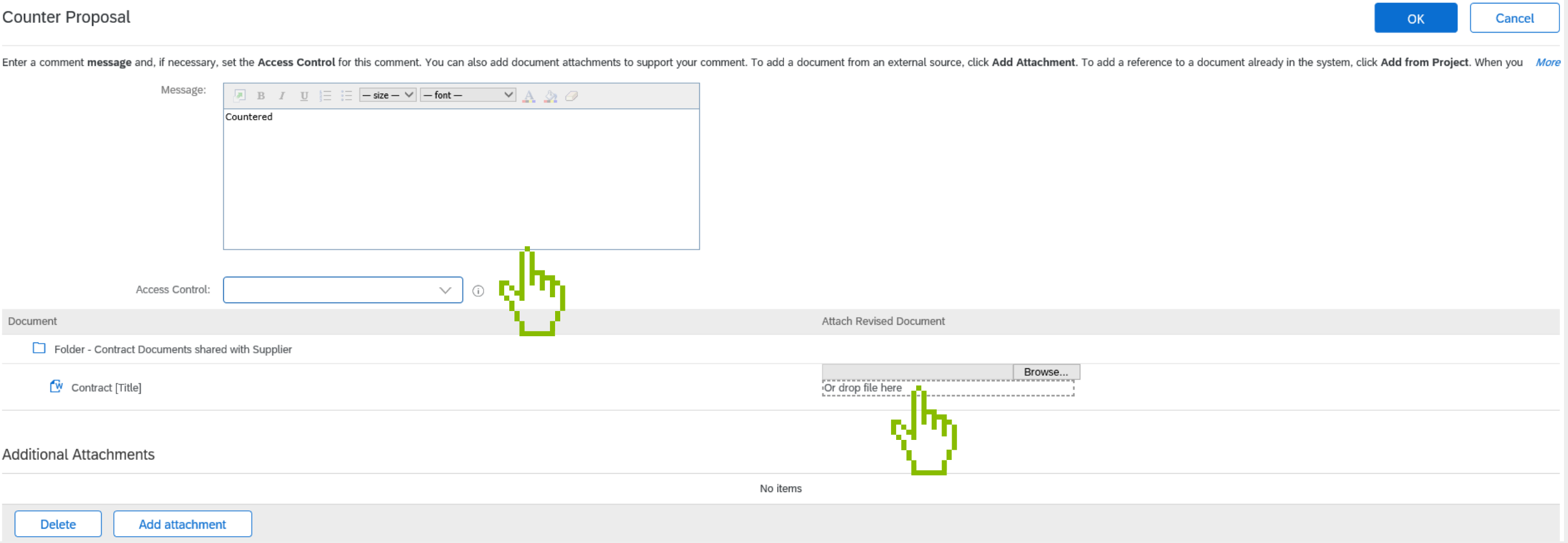

#### **Video und Handbuch**

Um Sie bei dieser Umstellung zu unterstützen, haben wir ein spezielles Team eingerichtet, das alle Fragen beantwortet Ihrer Fragen oder Anliegen:

Weitere Informationen zu Ariba und häufig gestellte Fragen finden Sie hier.

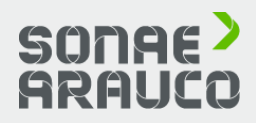

ariba.support@sonaearauco.com

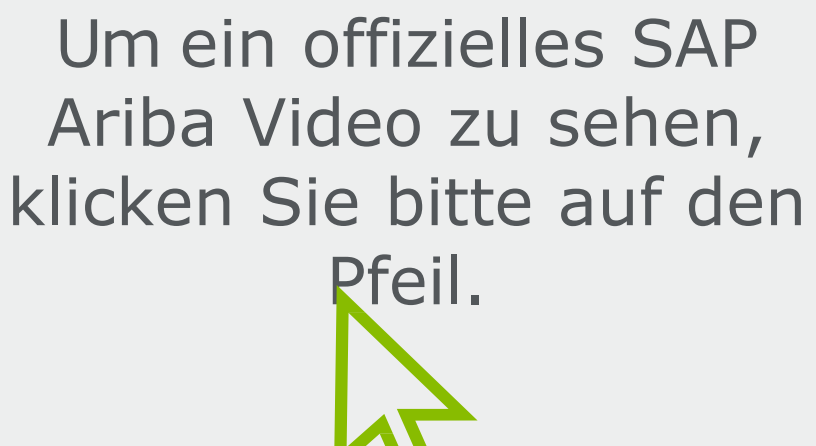

Um ein offizielles SAP Ariba-Handbuch einzusehen, klicken Sie bitte auf das Handbuch-Symbol.

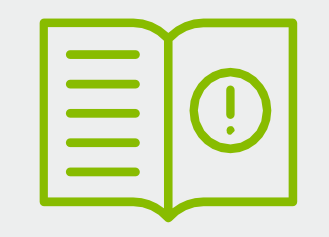

## **LIEFERANTEN LEITFADEN**

#### **AUSSCHREIBUNGS-TEILNAHME**

#### **SAP ARIBA**

#### **OFFIZIELLE LINKS**

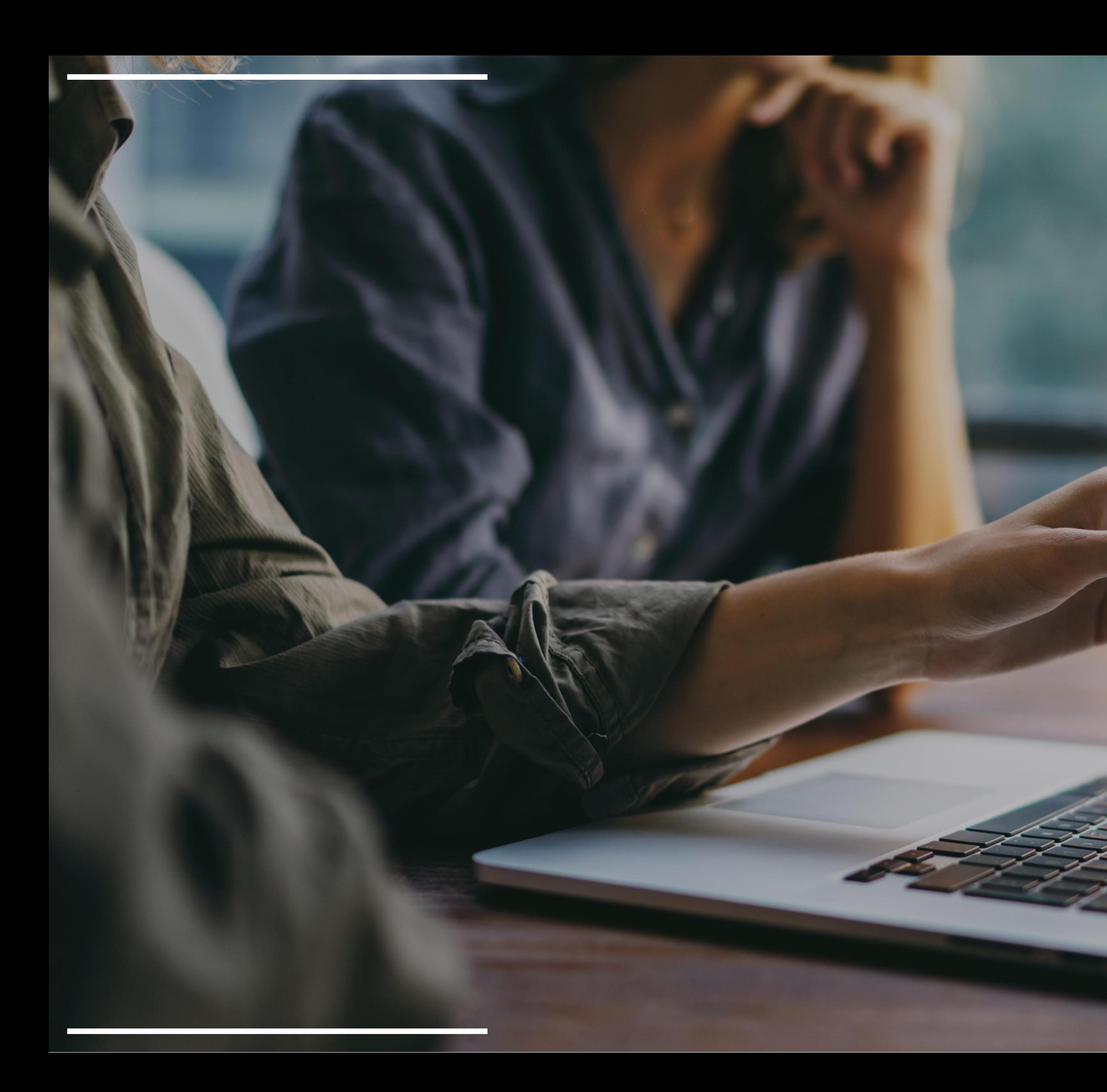

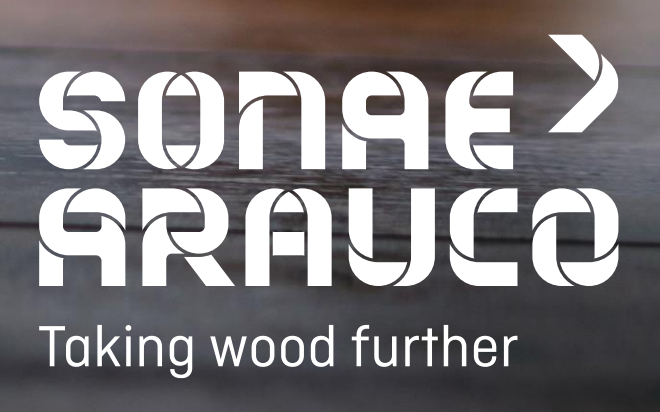